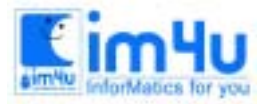

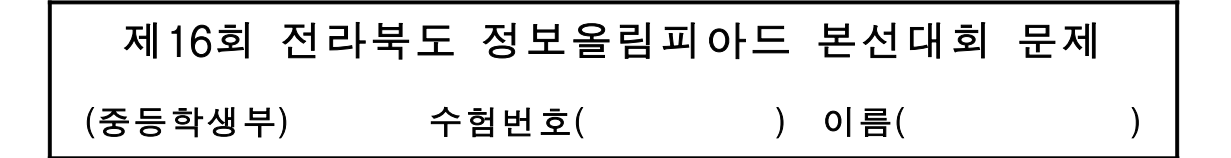

## [문제 1] 문자의 이동

임의의 문자열을 입력받아 그 문자열의 이동방향을 좌, 우로 선택하는 프로그램이다. (실행파일 이름 M1.EXE)

<처리조건>

- (1) 문자열의 길이는 30미만으로 정하고, 30이상이면 다시 입력을 받는다.
- (2) 입력된 문자열을 좌로 이동시는 "1", 우로 이동시는 "2", 다시 입력하려면 "3", 프로그램을 끝내려면 "0"을 입력한다.
- (3) 문자열을 좌, 우로 이동시 아래와 같이 화면에 출력한다.

예) "This is a sample program." 입력시 "좌에서 우로"하는 경우(1을 입력한 경우) 화면 좌측에서부터 . → m. → am. →ram. → gram. … 식으로 화면 에 글자들을 천천히 줄줄이 이어서 출력하다가 화면 좌측에 글자가 닿으면 입력부분으로 돌아간다. "우에서 좌로"하는 경우(2를 입력한 경우) 화면 우측에서부터 T  $\rightarrow$  Th  $\rightarrow$  Thi  $\rightarrow$ This … 식으로 화면에 글자들을 천천히 줄줄이 이어서 출력하다가 화면 우측에 글자가 닿으면 입력부 분으로 돌아간다.

(4) 초기화면은 아래와 같다.

문자열을 입력하시오? "This is a sample program." 스크롤 (좌 -> 우 1) (우 -> 좌 2) (다시입력 3) (끝내려면 0) ?

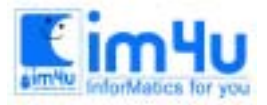

## [문제 2] 영문타자 연습프로그램

간단한 영문 타자연습 프로그램을 작성하라.(실행파일 이름 M2.EXE)

<처리조건>

- (1) 타자연습 DATA는 아래와 같다. "This is as good as it gets!" "I'll never forget what you did for me" "How can I thank you?" "Thanks a million"
- (2) 위의 4문장에 대해서만 처리한다.
- (3) 영문은 소문자와 대문자를 구분하여야 한다.
- (4) 오타시 즉시 그 해당 문자 위에 "!"을 출력한다.
- (5) 한 문장 완료시 "총글자수, 유효타, 현재속도(타/분)"을 화면 아랫부분에 출력한다.
- (6) 타자연습 중에 backspace 입력시 "삐-" 소리를 낸다.
- (7) 총글수, 유효타, 현재속도는 한 문장에 대해서만 처리하며 누적하지 않는다.
- (8) 4문장 입력이 끝나면 프로그램을 종료한다.

 ! ! This is as good as it gets! (타자 연습 DATA) Thia is as goed as it gets! I'll never forget what you did for me

총 글 자 수 : 27 유 효 타 : 25 현재속도(타/분) : 150

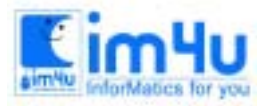

정 보 영 재 교 육 세 터

## [문제 3] 이자계산

어느 농부가 한해의 농사를 마치고 수입의 전부를 1년 동안 저금하려 하는데, 은행별로 이율의 차이가 있어 최대의 이익을 남기려면 이율이 변동하는 상황에서 "어떤 은행에 얼마를 투자해야 하는가?"를 결정하는 프로그램을 작성하 시오.(실행파일 이름 M3.EXE)

<처리조건>

 1) 농부가 소유하고 있는 금액은 50(만원)이고, 이 금액을 전부 저금해야 한다. < 1년 동안 저금했을 경우의 총액(원금+이자액) > 단위: 만원

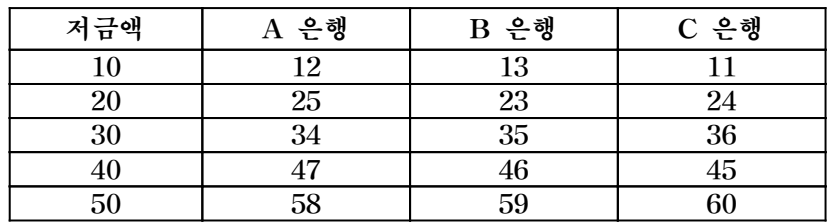

 2) 한 은행에 중복 저금할 수 없다. (단, 한 은행에만 전부 투자할 수 있다.)

- 3) 항상 저금액의 총액은 A은행 + B은행 + C은행 = 50만원이다.
- 4) 결과를 출력후 각 은행 별 이자 변경여부를 묻는다. "자료를 변경하시겠습니까(Y/N) ?" "Y"가 아니면 프로그램을 끝낸다.
- 6) "Y"일 경우 "자료변경(A/B/C, 저금액, 이자) ?"를 출력한다.
- 7) 변경될 사항을 입력받는다.

------------------------------------

- 예) A은행의 10만원 저금에 이자를 14만원으로 변경한다. ? A,10,14
- ※ 처음 출력화면 (아래 형식은 같으나 내용이 다를 수 있음) A BANK ==> 10 1년 후의 총액 12  $B$  BANK ==> 10 13  $C$  BANK = > 30 36
- $\text{TOTAL} \quad == > 50$  61 ※ 변경 후 출력화면 (아래 형식은 같으나 내용이 다를 수 있음) A BANK ==> 10 1년 후의 총액 14  $B$  BANK ==> 10 13  $C$  BANK  $==$ > 30 36 ------------------------------------ TOTAL  $==> 50$  63

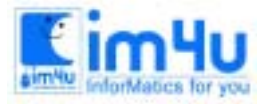

정 보 영 재 교 육 세 터

한국정보과학아카데미(주) 전화 : 02)542-6707 http://www.im4u.co.kr

## [문제 4] 불량율과 손익차 계산

어느 인형공장에서 매달 5%의 제품 불량이 발생한다. 제품의 항목별 불량율과 점유율, 손익 차를 관리하는 프로그램을 작성하시오. (실행파일 이름 M4.EXE)

<처리조건>

1) DATA는 아래와 같다.

총 생산량 : 40000

| 순 | 항목     | 불량수      | 순 | 항목      | 불량수     |
|---|--------|----------|---|---------|---------|
|   | 봉<br>재 | $1000\,$ |   | 능<br>ヮ. | $100\,$ |
|   | 원자재    | 200      | Ð | 계오작     | 400     |
| J | 장      | 200      |   | 과       | 100     |

※ 불량율 = 불량제품수/전체 제품수×100 (%)

점유율 = 그 항목의 불량제품수/전체 항목의 불량 제품수×100 (%)

- ※ 단, 동시에 두가지 이상 항목이 불량인 제품은 없는 것으로 한다. (예를 들면 재봉과 기능이 동시에 불량인 제품은 없는 것으로 한다.)
- 2) 불량율이 높은 항목 순으로 출력한다.
- 3) 불량은 1개당 20000원이 손해고, 양품은 1개당 10000원이 이익이다. 손익 차를 출력하시오.
- 4) 불량율과 점유율을 소수점 둘째 자리까지만 구하고, 셋째자리부터는 버린다.
- 5) 모든 수치는 오른쪽에 정렬한다.
- 6) 결과 출력 후 "자료를 변경하시겠습니까(Y/N)"를 출력한다.
- 7) 결과가 "Y"가 아닐 경우 프로그램을 종료한다.
- 8) 결과가 "Y"일 경우 변경할 DATA를 입력한다.
	- ? 2, 500 <ENTER>
- → 불량 항목2(워자재)의 불량수가 500임을 의미한다.
- → 변경 후 화면 출력. (출력 화면 참조)
- 9) 불량항목이 1보다 작거나 6보다 크면 화면에 "입력 범위가 벗어났습니다"를 출력 후 다시 입력을 받는다.
- 10) 이익금을 화면에 출력한다.

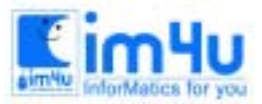

<mark>Eim4u</mark> 정보영재교육센터

한국정보과학아카데미(주) 전화 : 02)542-6707 http://www.im4u.co.kr

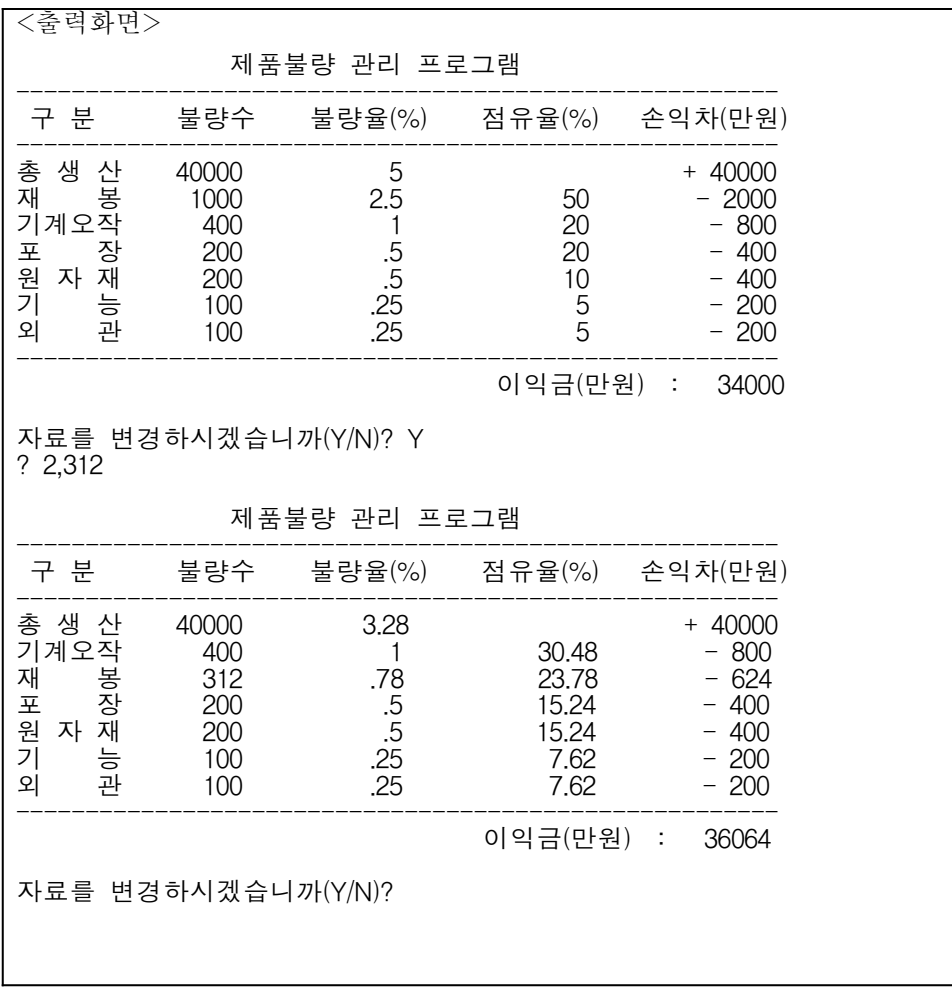